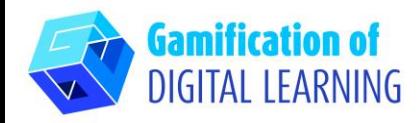

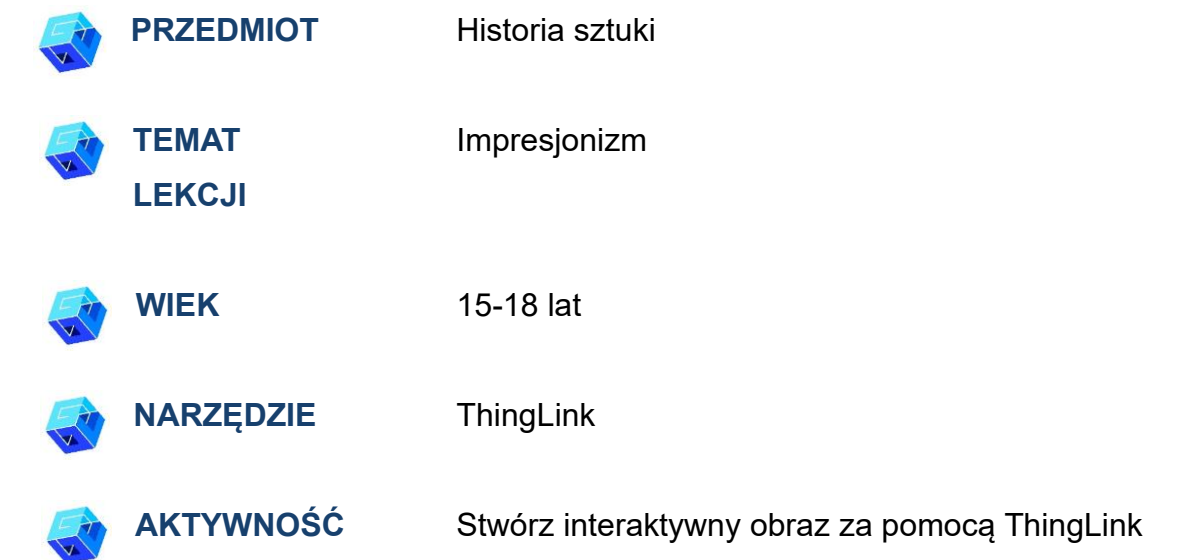

**ZASOBY:** Przydatne linki wyjaśniające temat lekcji (impresjonizm i Claude Monet) znajdują się w sekcji "Zasoby" w sekwencji pedagogicznej nr 8.

Uwaga: ThingLink może być używany w klasie poprzez wyświetlanie projektu na tablicy (wymagane połączenie z Internetem). Jeśli natomiast chcesz udostępnić projekt uczniom za pośrednictwem linku, wymagane jest konto premium.

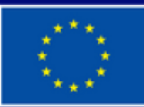

**Dofinansowane przez Unię Europejską** 

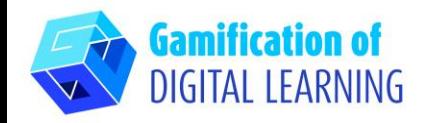

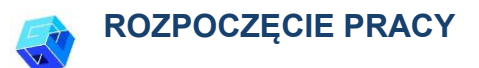

1. Wejdź na stronę: [thinglink.com](https://www.thinglink.com/)

2. Zaloguj się lub Zarejestruj: W prawym górnym rogu kliknij "Zaloguj się", aby utworzyć konto. Możesz zarejestrować się za pomocą adresu e-mail, Google, Microsoft lub innych platform (np. Facebook).

3. Rozpocznij: Po zalogowaniu wejdziesz na stronę główną ThingLink. Kliknij "Utwórz", aby rozpocząć tworzenie projektu.

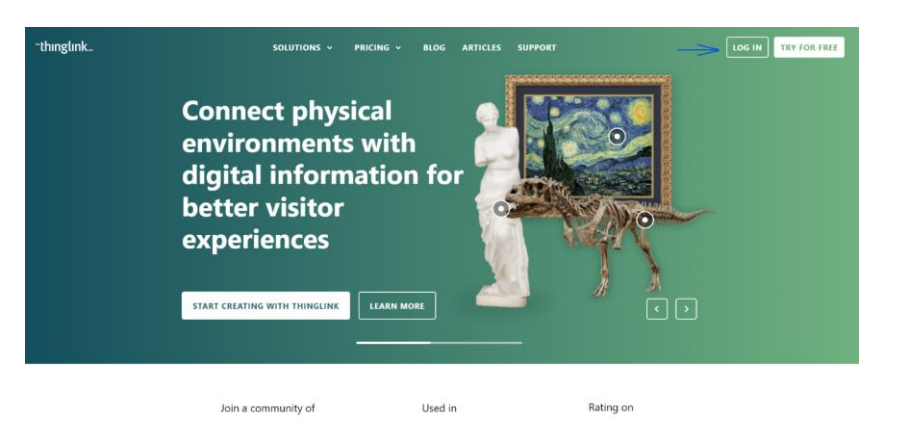

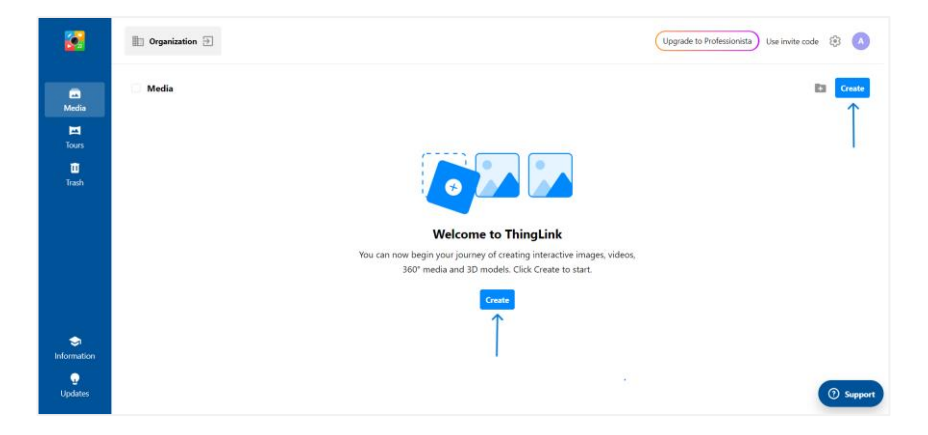

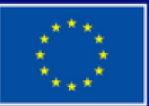

**Dofinansowane przez Unię Europejską** 

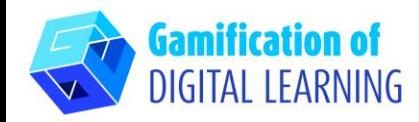

#### **PRZYGOTOWANIE AKTYWNOŚCI**

1. Wybierz typ zawartości, którą chcesz utworzyć: aby utworzyć interaktywny obraz, kliknij "Obraz".

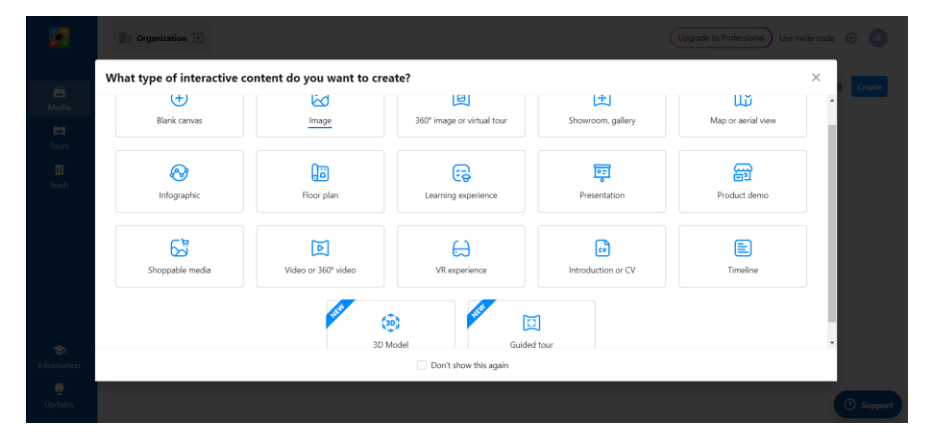

2. Następnie prześlij obraz tła i kliknij "Kontynuuj".

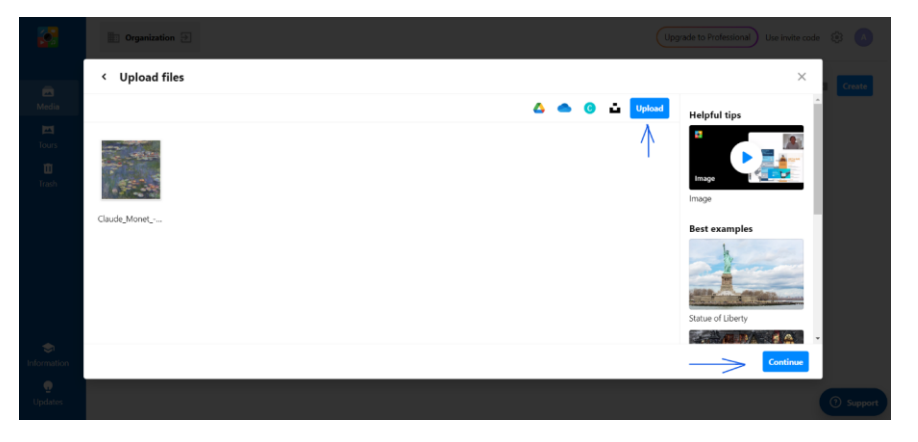

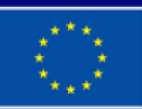

**Dofinansowane przez Unię Europejską** 

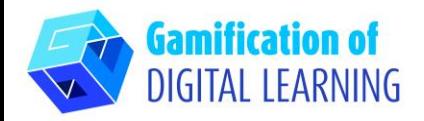

3. Klikając na "Dodaj tag", możesz zacząć dodawać wszystkie elementy, które chcesz: możesz dodawać tekst, etykiety tekstowe, media, treści ze stron internetowych itp.

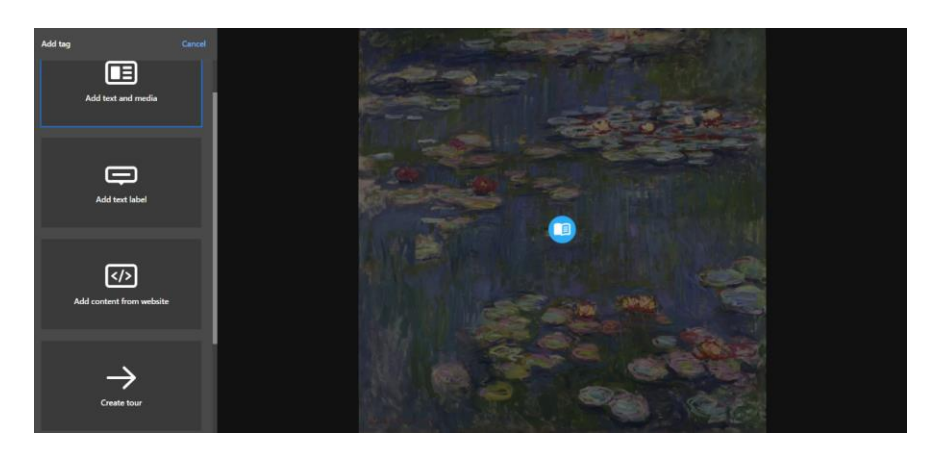

4. Po dodaniu elementu poprzez wprowadzenie adresu URL (może to być artykuł, film itp.), można dodać tytuł i krótki opis, zmienić ikonę i układ oraz przesłać pliki multimedialne lub audio. Po zakończeniu kliknij "Gotowe".

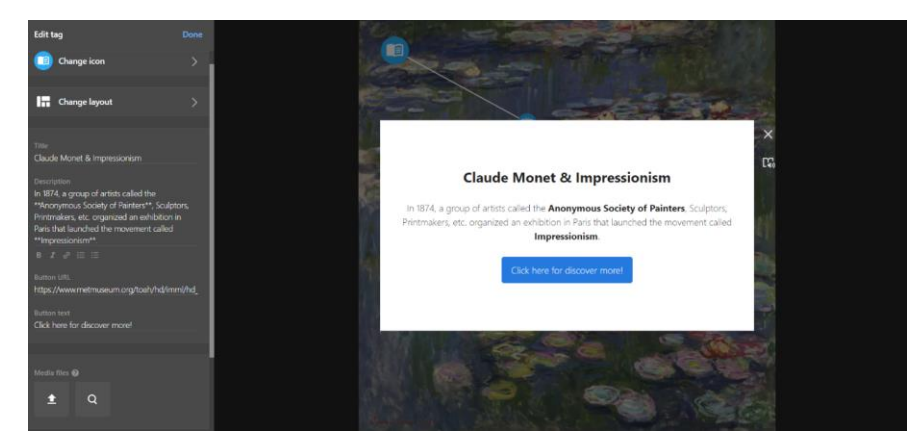

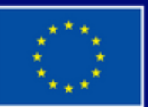

**Dofinansowane przez Unię Europejską** 

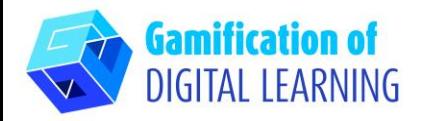

5. Możesz dodać dowolną liczbę elementów i zmienić ustawienia za pomocą menu po lewej stronie. Możesz także połączyć wszystkie elementy interaktywnego obrazu, aby poprowadzić uczniów przez prezentowane tematy. Po zakończeniu kliknij "Gotowe".

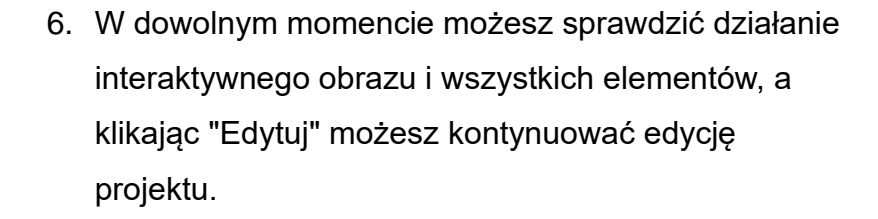

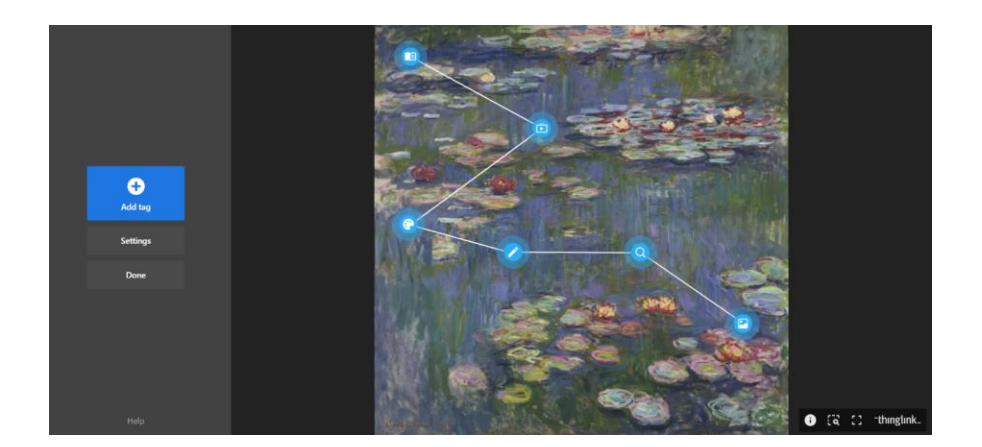

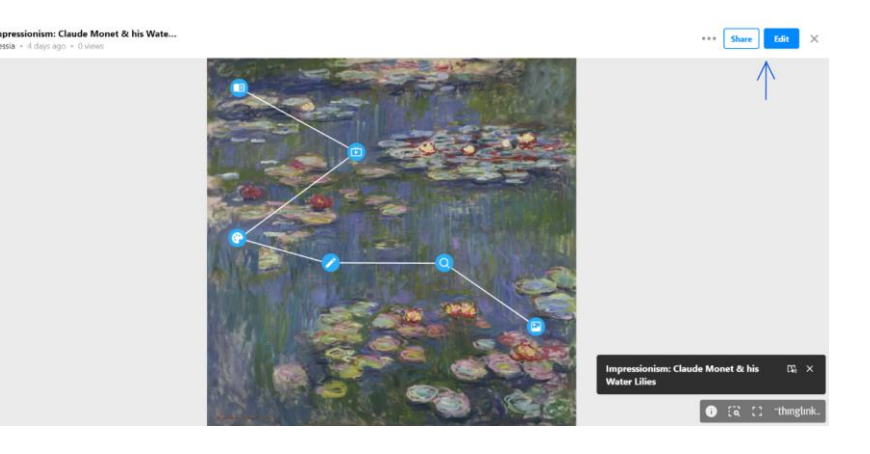

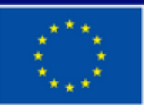

**Dofinansowane przez Unię Europejską** 

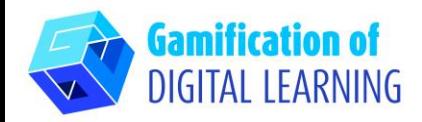

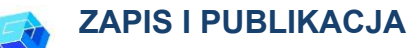

- 1. Wszystkie zmiany i postępy są automatycznie zapisywane.
- 2. W prawym górnym rogu, klikając przycisk "Udostępnij", możesz opublikować swój projekt, zmieniając ustawienia prywatności i uzyskując link do jego udostępnienia.

#### **DODATKOWE INFORMACJE**

Sprawdź końcowy interaktywny obraz:

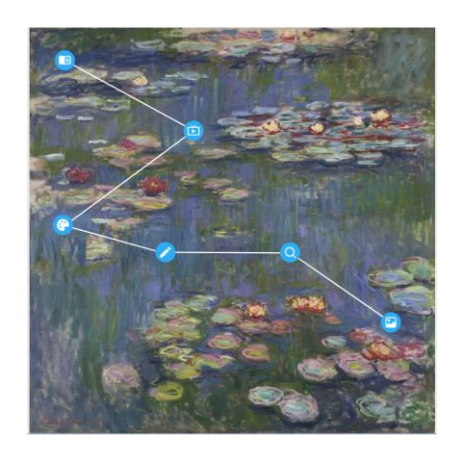

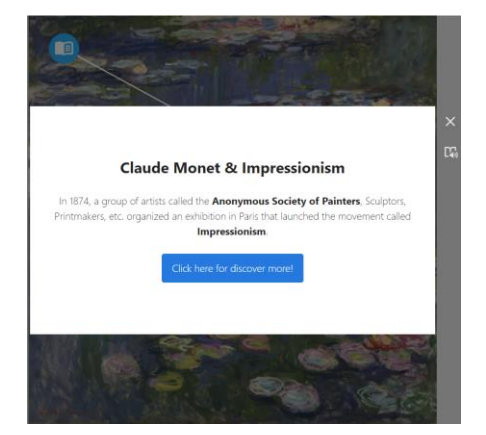

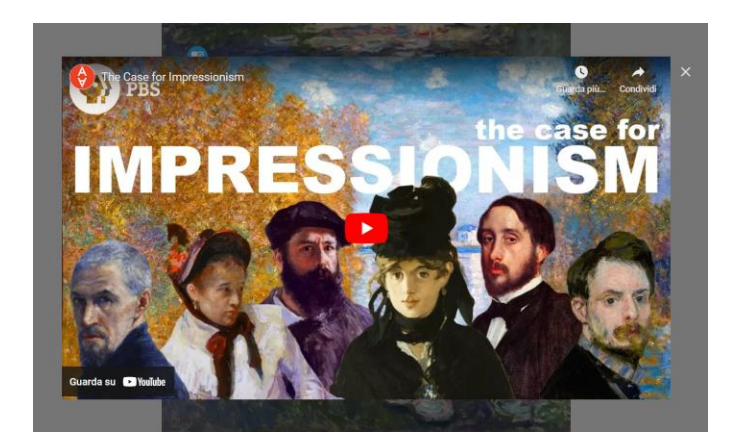

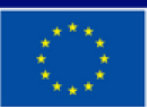

**Dofinansowane przez Unię Europejską**